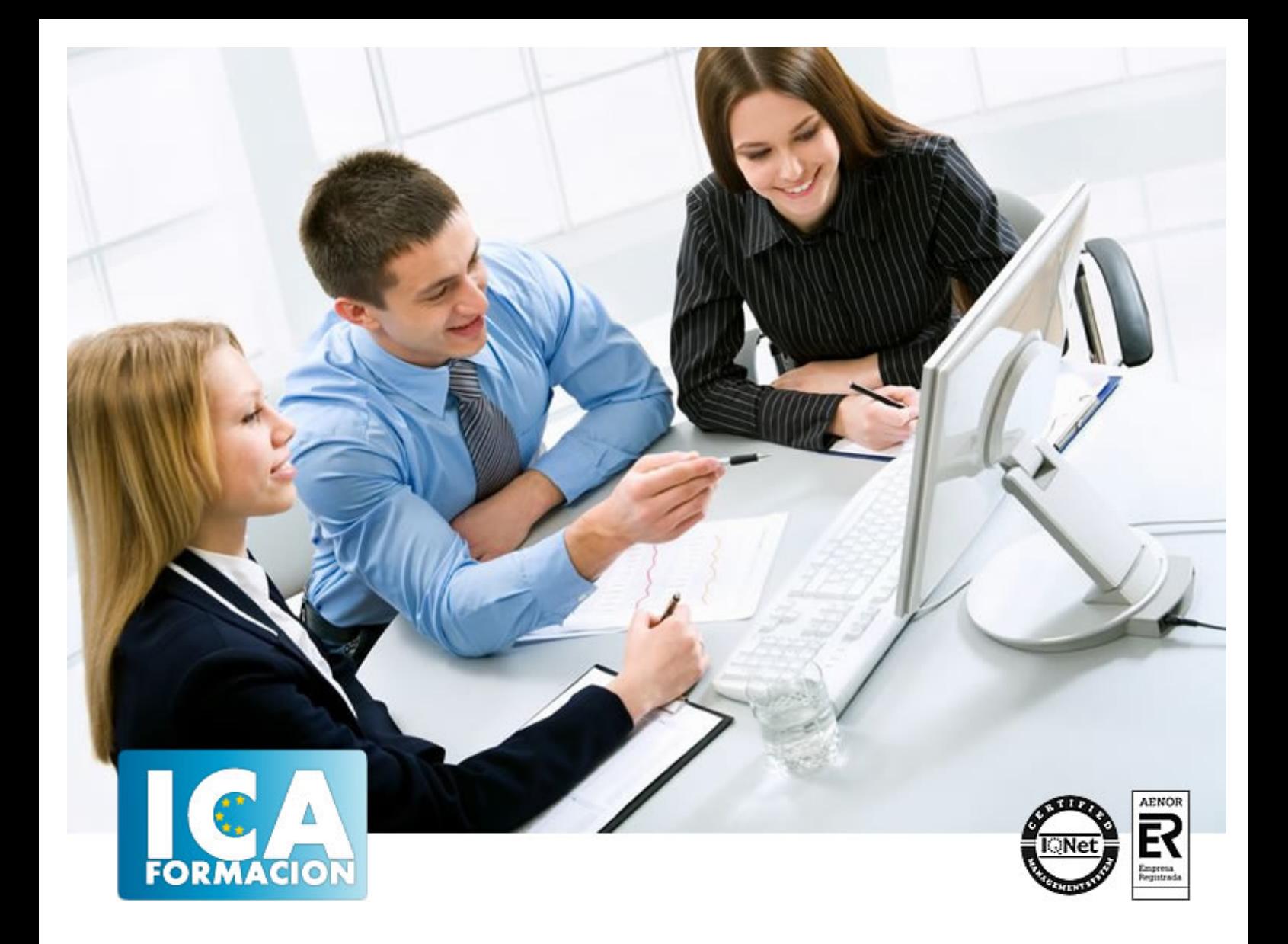

# **OpenOffice Writer**

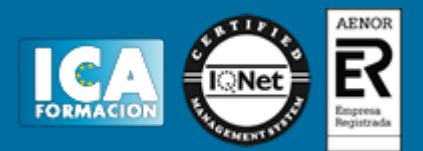

## **OpenOffice Writer**

**Duración:** 60 horas

**Precio:** 420 euros.

**Modalidad:** e-learning

#### **Objetivos:**

**OBJETIVOS:** Writer es el procesador de textos del paquete Open Office. Org y, gracias a su funcionalidad, es el producto más utilizado de todos. Nos encontramos ante una aplicación verdaderamente eficiente que contiene todos los recursos para elaborar documentos de toda índole, desde el informe más sofisticado hasta la carta más simple. Aprenderá con este curso a elaborar documentos con toda una serie de herramientas que permiten combinar textos y gráficos de una forma cómoda e intuitiva. El curso incluye simulaciones del programa real por lo que no es imprescindible tenerlo instalado. Además son numerosas las prácticas" paso a paso" descargables (PDF), así como las explicaciones audiovisuales y los cuestionarios.

#### **Metodología:**

El Curso será desarrollado con una metodología a Distancia/on line. El sistema de enseñanza a distancia está organizado de tal forma que el alumno pueda compatibilizar el estudio con sus ocupaciones laborales o profesionales, también se realiza en esta modalidad para permitir el acceso al curso a aquellos alumnos que viven en zonas rurales lejos de los lugares habituales donde suelen realizarse los cursos y que tienen interés en continuar formándose. En este sistema de enseñanza el alumno tiene que seguir un aprendizaje sistemático y un ritmo de estudio, adaptado a sus circunstancias personales de tiempo

El alumno dispondrá de un extenso material sobre los aspectos teóricos del Curso que deberá estudiar para la realización de pruebas objetivas tipo test. Para el aprobado se exigirá un mínimo de 75% del total de las respuestas acertadas.

El Alumno tendrá siempre que quiera a su disposición la atención de los profesionales tutores del curso. Así como consultas telefónicas y a través de la plataforma de teleformación si el curso es on line. Entre el material entregado en este curso se adjunta un documento llamado Guía del Alumno dónde aparece un horario de tutorías telefónicas y una dirección de e-mail dónde podrá enviar sus consultas, dudas y ejercicios El alumno cuenta con un período máximo de tiempo para la finalización del curso, que dependerá del tipo de curso elegido y de las horas del mismo.

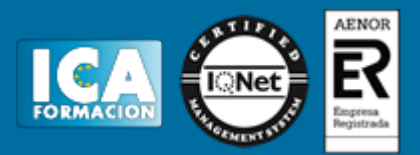

#### **Profesorado:**

Nuestro Centro fundado en 1996 dispone de 1000 m2 dedicados a formación y de 7 campus virtuales.

Tenemos una extensa plantilla de profesores especializados en las diferentes áreas formativas con amplia experiencia docentes: Médicos, Diplomados/as en enfermería, Licenciados/as en psicología, Licencidos/as en odontología, Licenciados/as en Veterinaria, Especialistas en Administración de empresas, Economistas, Ingenieros en informática, Educadodores/as sociales etc…

El alumno podrá contactar con los profesores y formular todo tipo de dudas y consultas de las siguientes formas:

-Por el aula virtual, si su curso es on line -Por e-mail -Por teléfono

#### **Medios y materiales docentes**

-Temario desarrollado.

-Pruebas objetivas de autoevaluación y evaluación.

-Consultas y Tutorías personalizadas a través de teléfono, correo, fax, Internet y de la Plataforma propia de Teleformación de la que dispone el Centro.

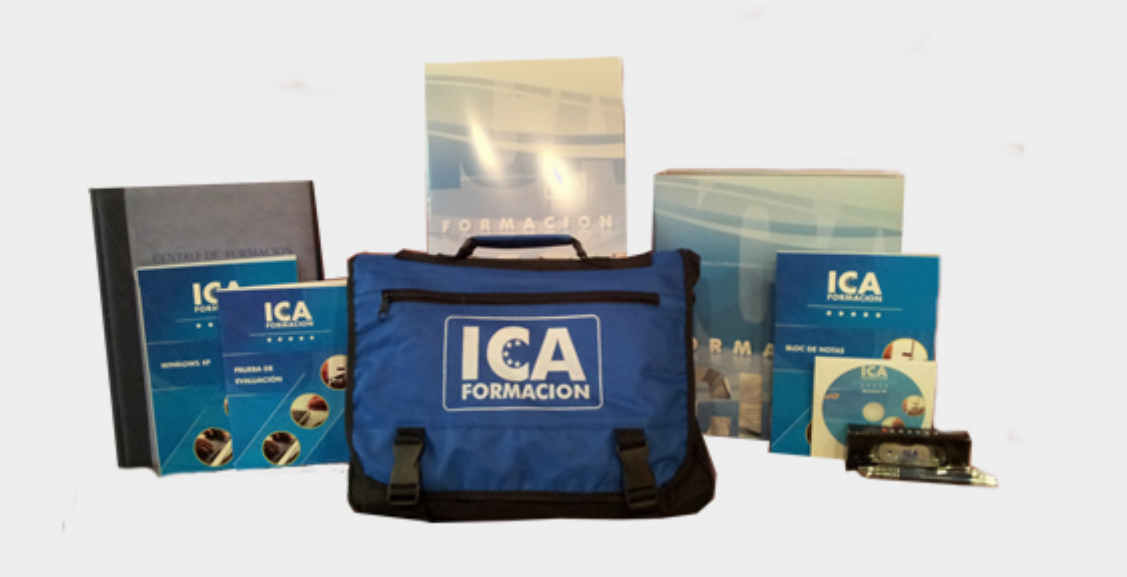

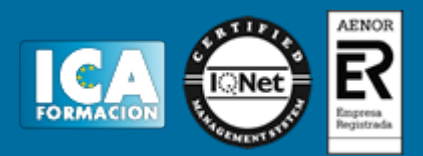

## **Titulación:**

Una vez finalizado el curso, el alumno recibirá por correo o mensajería la titulación que acredita el haber superado con éxito todas las pruebas de conocimientos propuestas en el mismo.

## **Programa del curso:**

- **1 Conociendo la aplicación**
- 1.1 Conocer OpenOffice.org
- 1.2 Ventajas de usar OpenOffice.org
- 1.3 Entrar y salir de OpenOffice.org
- 1.4 Zona de trabajo
- 1.5 Práctica Introducción a OpenOffice.ogr Writer
- 1.6 Simulación Entrar y salir de OpenOffice.org Writer
- 1.7 Cuestionario: Conociendo la aplicación
- **2 Operaciones con documetnos de texto**
- 2.1 Abrir un documento de texto
- 2.2 Crear nuevo documento de texto
- 2.3 Cerrar un documento de texto
- 2.4 Comandos Guardar y Guardar como
- 2.5 Práctica Operaciones con documentos de texto
- 2.6 Simulación El cuadro de diálogo Abrir
- 2.7 Cuestionario: Operaciones con documentos de texto
- **3 Barras y menús del entorno de trabajo**
- 3.1 Apertura y uso de menús
- 3.2 Uso de menús contextuales
- 3.3 Barra de estado
- 3.4 Documentos minimizados
- 3.5 Barras de desplazamiento
- 3.6 Barras de símbolos
- 3.7 Práctica Barras y menús del entorno de trabajo
- 3.8 Simulación Botones en las barras de desplazamiento
- 3.9 Cuestionario: Barras y menús del entorno de trabajo
- **4 Desplazarnos por un documento**
- 4.1 Uso del Navegador
- 4.2 Buscar y reemplazar

## OpenOffice Writer

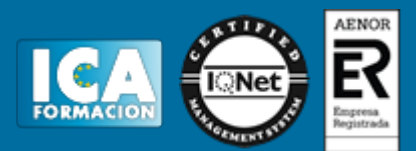

- 4.3 Uso de las teclas del cursor
- 4.4 Uso del ratón para la selección de texto
- 4.5 Práctica Desplazarnos en un documento
- 4.6 Simulación Selección en un documento
- 4.7 Cuestionario: Desplazarnos por un documento
- **5 Formato de caracteres**
- 5.1 Aplicar tipos de fuene, tamaño, estilos y color
- 5.2 Alinear el texto
- 5.3 Aplicar efectos a un texto
- 5.4 Espacio entre caracteres
- 5.5 Crear efectos de animación
- 5.6 Letras capitales
- 5.7 Creación de texto con FontWork
- 5.8 Práctica Boletín de prensa
- 5.9 Práctica Boletín animado
- 5.10 Simulación Aplicación de formato
- 5.11 Cuestionario: Formato de caracteres

#### **6 Opciones de copiar y cortar**

- 6.1 Cómo copiar y pegar
- 6.2 Cómo cortar y pegar
- 6.3 Práctica Procesadores de textos
- 6.4 Práctica simulada Copiar y cortar
- 6.5 Cuestionario: Opciones de copiar y cortar
- **7 Cuadro de diálogo Párrafo**
- 7.1 Sangrías
- 7.2 Opciones del cuadro Párrafo Sangrías y espacios
- 7.3 El interlineado
- 7.4 Práctica Salmón
- 7.5 Práctica Florencia
- 7.6 Práctica simulada Interlineado
- 7.7 Cuestionario: Cuadro de diálogo Párrafo

#### **8 Tabulaciones**

- 8.1 Establecer tabulaciones
- 8.2 Tabulaciones con caracteres de relleno
- 8.3 Eliminar y mover tabulaciones
- 8.4 Práctica Ventas
- 8.5 Práctica simulada Tabulaciones
- 8.6 Cuestionario: Tabuladores
- **9 Crear listas numeradas y con viñetas**
- 9.1 Crear listas numeradas y listas con viñetas
- 9.2 Crear un esquema
- 9.3 Práctica Plantillas integradas
- 9.4 Práctica simulada Crear listas numeradas y con viñetas
- 9.5 Cuestionario: Crear listas numeradas y con viñetas
- **10 Herramientas de ortografía**
- 10.1 Revisión ortográfica
- 10.2 Personalizar la ortografía
- 10.3 AutoCorrección AutoFormato
- 10.4 Práctica Más de dos millones
- 10.5 Práctica simulada Revisión ortográfica

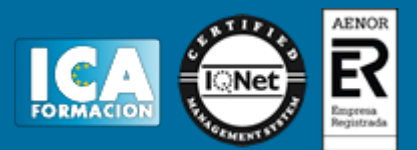

- 10.6 Cuestionario: Herramientas de ortografía
- **11 Encabezamientos y pies de página**
- 11.1 Crear encabezamientos y pies de página
- 11.2 Opciones de Encabezamiento y Pie de página
- 11.3 Insertar comandos de campo
- 11.4 Práctica Aislamiento acústico
- 11.5 Práctica Sobre esto y aquello
- 11.6 Práctica simulada Encabezamiento y pie de página
- 11.7 Cuestionario: Encabezamientos y pies de página

#### **12 Notas al pie y notas finales**

- 12.1 Insertar notas al pie y notas al final
- 12.2 Modificar una nota al pie o al final
- 12.3 Marcas de texto
- 12.4 Práctica La leyenda toledana
- 12.5 Simulación Nota al pie
- 12.6 Cuestionario: Nota al pie y nota al final
- **13 Opciones de impresión**
- 13.1 Definir márgenes de página, encabezamientos y pies de página
- 13.2 Definir tamaño de página
- 13.3 Vista preliminar
- 13.4 Imprimir un documento
- 13.5 Opciones de impresión
- 13.6 Práctica Márgenes
- 13.7 Práctica Vista preliminar
- 13.8 Simulación Márgenes
- 13.9 Cuestionario: Opciones de impresión
- **14 Creación de tablas**
- 14.1 Insertar tablas
- 14.2 Introducir texto en una tabla
- 14.3 Formato de tablas
- 14.4 Práctica Formación continua
- 14.5 Simulación Tablas
- 14.6 Cuestionario: Tablas
- **15 Operaciones con tablas**
- 15.1 Modos de selección de una tabla
- 15.2 Añadir filas y columnas a una tabla
- 15.3 Unir celdas en una tabla
- 15.4 Práctica Canon
- 15.5 Práctica Carpema
- 15.6 Práctica Columnas
- 15.7 Simulación Unir y dividir celdas
- 15.8 Cuestionario: Operando con tablas
- **16 Columnas**
- 16.1 Creación de columnas de estilo boletín
- 16.2 Insertar saltos de columna
- 16.3 Práctica Ordenadores competitivos
- 16.4 Simulación Columnas
- 16.5 Cuestionario: Columnas
- **17 Trabajar con gráficos**

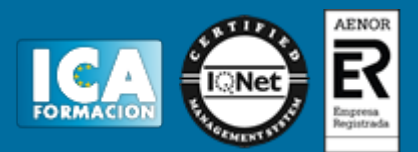

- 17.1 Insertar una imagen
- 17.2 Cambiar el tamaño de una imagen
- 17.3 Trabajar con imágenes
- 17.4 Práctica Televisión a la carta
- 17.5 Práctica Presentación de Microsoft Office
- 17.6 Simulación Filigranas
- 17.7 Cuestionario: Trabajar con gráficos

**18 Marcos de texto**

- 18.1 Crear marcos de texto
- 18.2 Tamaño, bordes y relleno en un marco de texto
- 18.3 Simulación Marcos de texto
- 18.4 Cuestionario: Marcos de texto

**19.1 Dibujar en un documento de texto**

- 19.2 Modificar dibujos
- 19.3 Agregar texto a un dibujo
- 19.4 Práctica Dirección
- 19.5 Simulación Editar un dibujo
- 19.6 Cuestionario: Funciones de dibujo

**20 Sobres y etiquetas**

- 20.1 Crear e imprimir sobres
- 20.2 Crear e imprimir etiquetas
- 20.3 Práctica Carta de presentación
- 20.4 Práctica Futuros clientes
- 20.5 Simulación Creación de sobres
- 20.6 Cuestionario: Sobres y etiquetas

#### **21 Instalar OpenOffice**

- 21.1 Requerimientos mínimos necesarios
- 21.2 Instalar OpenOffice.org
- 21.3 Instalación del diccionario en español
- 21.4 Cuestionario: Cuestionario final